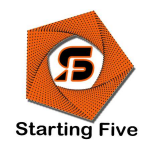

# CATALOGUE STARTING FIVE 2021/2022

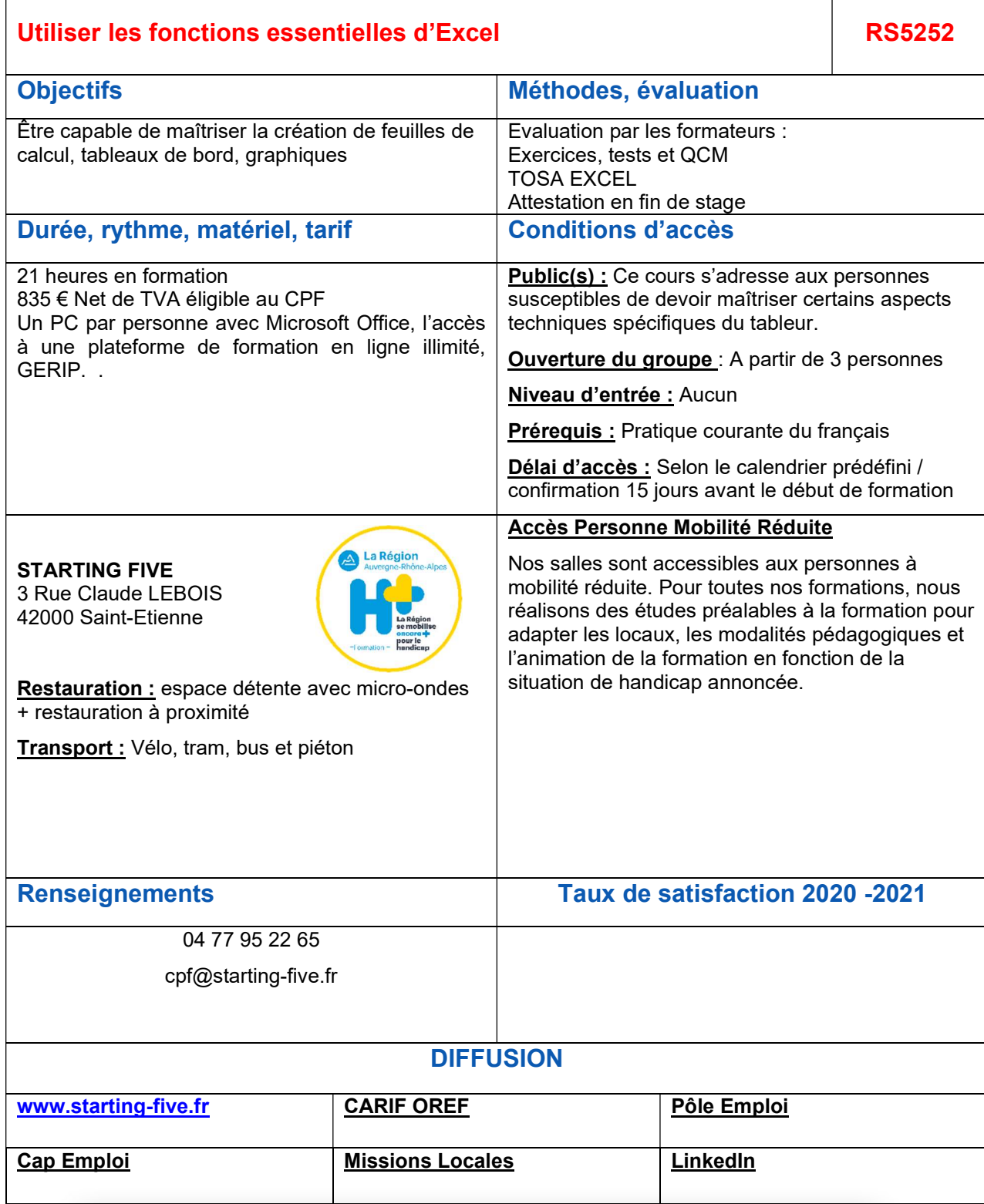

<sup>10</sup> STARTING FIVE SASU Activité déclarée sous n° 84420306642 auprès du préfet de la région Rhône-Alpes. 6 rue Leroux 42100 Saint-Etienne. 832 736 334 000 18 RCS Saint Etienne

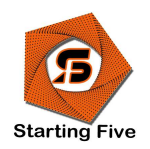

# CATALOGUE STARTING FIVE 2021/2022

# Objectifs :

- Créer, présenter, mettre en page et imprimer des tableaux faisant appel à des formules de calculs simples et des fonctions statistiques.<br>- Illustrer des valeurs avec un graphique.
- 

## Programme :

### Démarrer avec Excel

- L'environnement Excel (barre accès rapide, ruban, onglets...)<br>- Se déplacer dans une feuille de calculs<br>- Saisir, modifier, supprimer des cellules<br>- Nommer une feuille de calculs<br>- Enregistrer, fermer, ouvrir un classeur
- 
- 
- 
- 

## • Sélectionner

- 
- Une plage de cellules<br>- Des cellules non adjacentes<br>- Des lignes/colonnes<br>- Une feuille de calculs
- 
- 

## Gérer les lignes et les colonnes

- Insérer, supprimer une ligne/ une colonne<br>- Modifier la hauteur d'une ligne<br>- Modifier la largeur d'une colonne<br>- Masquer une ligne/une colonne
- 
- 
- 

### Effectuer des calculs simples

- Réaliser les 4 formules arithmétiques simples<br>Recopier les formules
- 

11<br>**STARTING FIVE** sasu<br>Activité déclarée sous n° 84420306642 auprès du préfet de la région Rhône-Alpes. 6 rue Leroux 42100 Saint-Etienne. 832 736 334 000 18 RCS Saint Etienne

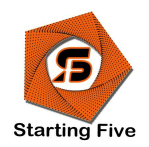

## CATALOGUE STARTING FIVE 2021/2022

### Réaliser les fonctions courantes

- 
- Effectuer la somme et la moyenne d'un ensemble de cellules<br>- Extraire les valeurs minimum et maximum d'une plage de cellules<br>- Dénombrer des cellules
- 

### Présenter un tableau

- Mettre en forme les données (format de nombres, texte...)<br>
Aligner, mettre en retrait<br>
Modifier la couleur des cellules<br>
Appliquer des bordures aux cellules<br>
Copier/déplacer le contenu de cellules<br>
Utiliser les
- 
- 
- 
- 
- 
- 
- 
- 

### Mettre en page un tableau et l'imprimer

- 
- Insérer un saut de page<br>- Afficher l'aperçu avant impression<br>- Gérer l'orientation et les marges<br>- Créer un en-tête et un pied de page<br>- Gérer les paramètres d'impression
- 
- 
- 

### Représenter des données par un graphique

- Reconnaître les différents types de graphique<br>- Créer, modifier, supprimer un graphique<br>- Présenter / Imprimer un graphique
- 
- 

12<br>**STARTING FIVE** sasu<br>Activité déclarée sous n° 84420306642 auprès du préfet de la région Rhône-Alpes. 6 rue Leroux 42100 Saint-Etienne. 832 736 334 000 18 RCS Saint Etienne